# **Player/Stage controlador e simulador de robôs móveis Instalação e utilização**

Laboratório de Robótica Móvel LRM - ICMC/USP http://www.lrm.icmc.usp.br/

V3.0.2a

#### **1 – Introdução**

 O Player é um sistema para controle de robôs móveis amplamente utilizado por universidades, institutos de pesquisa e empresas em diversos países. Seu desenvolvimento foi iniciado em 2000 por pesquisadores da *University of Southern Califórnia* – EUA para suprir a demanda de um controlador/simulador de robôs móveis, que fosse eficiente, de grande compatibilidade e independente de arquitetura de programação do robô. Atualmente o desenvolvimento do Player conta com a colaboração de diversos pesquisadores das mais diversas instituições. Por ser um sistema de código aberto e de livre distribuição, o Player está em constante desenvolvimento para se adequar a um número cada vez maior de plataformas robóticas e sensores comercias. Da mesma forma que um sistema operacional cria uma interface de alto nível para facilitar o acesso de usuários/programadores ao hardware de um computador, o Player apresenta uma interface de acesso ao hardware de robôs móveis e sensores, tornando simples sua programação e utilização.

A estrutura do Player é baseada no modelo cliente/servidor. O servidor faz a interface com o robô e com outros sensores, obtendo dados, enviando-os para o cliente e recebendo instruções do cliente para o controle do robô e dos sensores. O cliente é o programa que controla efetivamente o robô (aplicação). O cliente é responsável por obter os dados do servidor, interpretá-los e envia instruções para o servidor (robô) para a execução de determinada tarefa. A arquitetura cliente/servidor permite grande versatilidade no controle de robôs e sensores, de forma que um cliente (programa de controle) pode controlar diversos servidores e diferentes clientes podem controlar diferentes sensores de um mesmo robô. Toda a comunicação entre cliente e servidor é realizada através de TCP/IP. O cliente Player foi projetado para ser compatível com diversas linguagens. Atualmente, existem bibliotecas disponíveis para clientes em C, C++, Java, Python, Tcl, entre outras. Para que o cliente possa se comunicar com o servidor é necessário que o código fonte do programa de controle inclua uma biblioteca fornecida com o Player.

O Stage é um simulador de robôs e sensores para ambientes bidimensionais compatível com o Player (Figura 1). Múltiplos robôs e sensores podem ser simulados simultaneamente, controlados por um ou mais clientes. O Stage normalmente é usado para o desenvolvimento inicial de código, até que o mesmo se encontre confiável o suficiente para ser testado em robôs reais. Outras aplicações do Stage envolvem a utilização de sensores e robôs em quantidade não disponível na prática, mas que podem ser validadas através de simulação. Como toda a comunicação cliente/servidor é realizada através da rede (TCP/IP), é totalmente transparente para o programa cliente (aplicação) se o mesmo está conectado a um robô simulado ou a um robô real. Normalmente, a única modificação necessária para se executar um código desenvolvido para controlar um robô simulado em um robô real é a mudança do IP do robô simulado (computador que executa o simulador) para o IP do robô real.

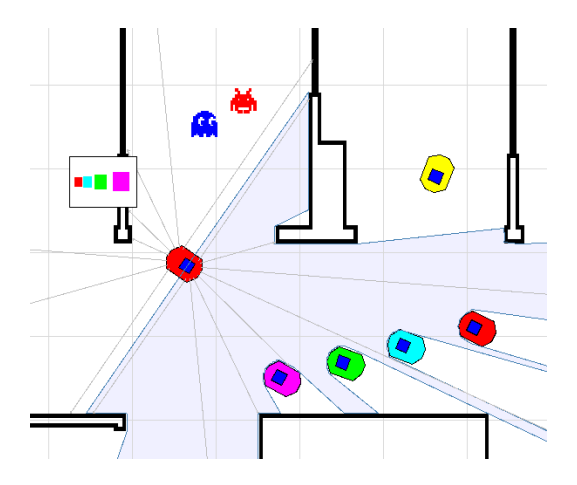

Figura 1: Simulador Multi-robôs Stage

Além do Stage, o Player também é compatível com o simulador Gazebo. O Gazebo é um simulador de robôs móveis em 3D que permite a simulação realista de ambientes complexos. Através do uso de bibliotecas de modelagem física, o Gazebo permite uma simulação extremamente fiel do comportamento e da interação física de robôs e objetos do ambiente (Figura 2). Por ser computacionalmente mais complexo que o Stage, o Gazebo requer mais recursos computacionais.

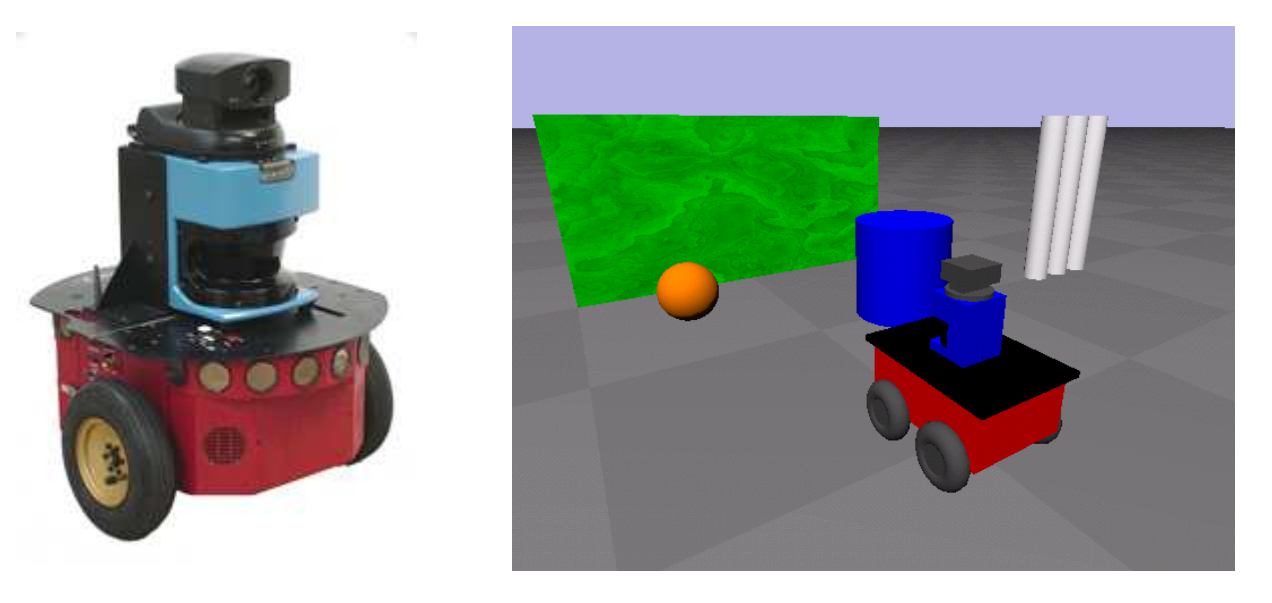

Pioneer DX2 Simulador Gazebo

Figura 2: Robô real e robô simulado

O Gazebo normalmente é utilizado em situações onde a simulação bidimensional do Stage não é fiel o suficiente. Por exemplo em ambientes externos, onde o solo é irregular e isso compromete substancialmente o funcionamento dos robôs e sensores. Ou quando o robô deve mapear ambientes externos, incluindo árvores e carros. Nesse caso, não é possível modelar esses objetos no Stage.

### **2- Instalação**

O código fonte do Player/Stage/Gazebo, bem como os manuais originais desses softwares, podem ser obtidos gratuitamente em http://playerstage.sourceforge.net. A instalação do Player é simples, porém exige conhecimentos básicos do sistema operacional Linux.

Instalando Player-3.0.2/Stage-3.2.2 no Ubuntu 10.04. O Player é uma biblioteca e contém um conjunto de ferramentas que permitem programar e trabalhar, de forma prática, aplicações com robôs e sensores. Os passos para a instalação de máquinas de 32 bits são:

1. Primeiro, vamos instalar algumas dependências (precisa de permissões de superusuário, ou seja, sudo su e senha no terminal do Linux):

 sudo apt-get install build-essential cmake cmake-curses-gui libjpeg62-dev libltdl-dev libtool libboost-signals1.40-dev libboost-thread1.40-dev cpp autotools-dev libgtk2.0-dev libgtk2.0-cil-dev freeglut3-dev libfltk1.1-dev libgsl0-dev libxmu-dev swig libpng12-dev libgnomecanvas2-dev python2.6-dev doxygen gawk g++ libboost-python-dev libboostdev libusb-dev libpqxx-dev libstatgrab-dev libavahi-compat-howl-dev

2. Antes de instalar o gearbox que é responsável pelo driver do laser HOKUYO, precisamos criar um link para uma biblioteca do boost\_python:

sudo ln -s /usr/lib/libboost\_python-mt-py26.so /usr/lib/libboost\_python-mt.so

3. Em seguida, faça o download do código fonte do Gearbox-9.11 aqui, a versão mais nova (gearbox-10.11) ainda não é compatível com o player-3.0.2. Agora execute os seguintes comandos no terminal localizado na pasta onde está o arquivo "gearbox-9.11.tar.gz":

 tar -xzf gearbox-9.11.tar.gz cd gearbox-9.11 cmake .

make

sudo make install

export LD\_LIBRARY\_PATH=/usr/local/lib/gearbox:\$LD\_LIBRARY\_PATH

4. Agora vamos instalar o player. Faça o download do código fonte do player aqui e em seguida execute os seguintes comandos no terminal localizado na pasta onde está o arquivo "player-3.0.2.tar.gz":

tar -xzf player-3.0.2.tar.gz

cd player-3.0.2

mkdir build

cd build

```
 cmake -DLARGE_FILE_SUPPORT=ON -DBUILD_PYTHONCPP_BINDINGS=ON -
DBUILD_DOCUMENTATION=ON -DENABLE_DRIVER_HOKUYO_AIST=ON ../
```
make

sudo make install

export LD\_LIBRARY\_PATH=/usr/local/lib:\$LD\_LIBRARY\_PATH

5. Agora vamos instalar o stage. Faça o download do código fonte do stage aqui e execute os seguintes comandos no terminal localizado na pasta onde está o arquivo "Stage-3.2.2-Source.tar.gz":

tar -xzf Stage-3.2.2-Source.tar.gz

cd Stage-3.2.2-Source

mkdir build

cd build

cmake ../

make

sudo make install

6. Para não ter que executar o comando "export" toda vez que for executar o player você precisa definir esse caminho de forma definitiva. Então crie o arquivo "/etc/ld.so.conf.d/player.conf" (você vai precisar de permissões de super-usuário), então:

Primeiro, execute o seguinte comando no terminal:

 sudo su senha de super-usuário sudo gedit /etc/ld.so.conf.d/player.conf

Depois, dentro do arquivo player.conf coloque:

 /usr/local/lib /usr/local/lib/gearbox

Em seguida, salve e agora vamos recarregar a cache:

sudo ldconfig -v

Para Máquinas de 64 bits, faz as seguintes alterações nos itens:

```
2. sudo ln -s /usr/lib64/libboost_python-mt-py26.so /usr/lib64/libboost_python-mt.so
```

```
3. export LD_LIBRARY_PATH=/usr/local/lib64/gearbox:$LD_LIBRARY_PATH
```

```
4. export LD_LIBRARY_PATH=/usr/local/lib64:$LD_LIBRARY_PATH
```
5. Após o cmake ../

```
export PKG_CONFIG_PATH=/usr/local/lib64/pkgconfig
```

```
ccmake ../ 
c 
e 
g 
cmake ../ 
make 
sudo make install 
6. sudo su 
   senha de super-usuário 
   gedit /etc/ld.so.conf.d/player.conf 
   Depois, dentro do arquivo player.conf coloque: 
       /usr/local/lib64 
       /usr/local/lib64/gearbox 
   Em seguida, salve e agora vamos recarregar a cache: 
       sudo ldconfig -v
```
 Agora, quando você ligar o computador, o caminho para as bibliotecas do player e gearbox já serão conhecidos. Agora é só programar! Se nenhuma outra opção for especificada, o Player é instalado no diretório /usr/local, que exige a permissão do root. Após a instalação, os executáveis do Player estarão em /usr/local/bin. As bibliotecas estarão em /usr/local/lib e os arquivos de header estarão em /usr/local/include.

Depois de instalado o Stage pode ser testado da seguinte forma:

player /usr/local/share/stage/worlds/simple.cfg

Após ser executado o comando acima, uma janela do Stage deve abrir com um robô no canto inferior esquerdo da tela. Para testar o controle do robô pode-se usar a ferramenta 'playerv' da seguinte forma:

playerv

Utilize as opções Devices->position2d->Subscribe, Devices->position2d->Command e Devices->laser->Subscribe. É possível fazer o robô se mover clicando no centro do robô no playerv e movendo a seta do mouse para frente. Também é possível visualizar as informações obtidas pelo laser através do playerv.

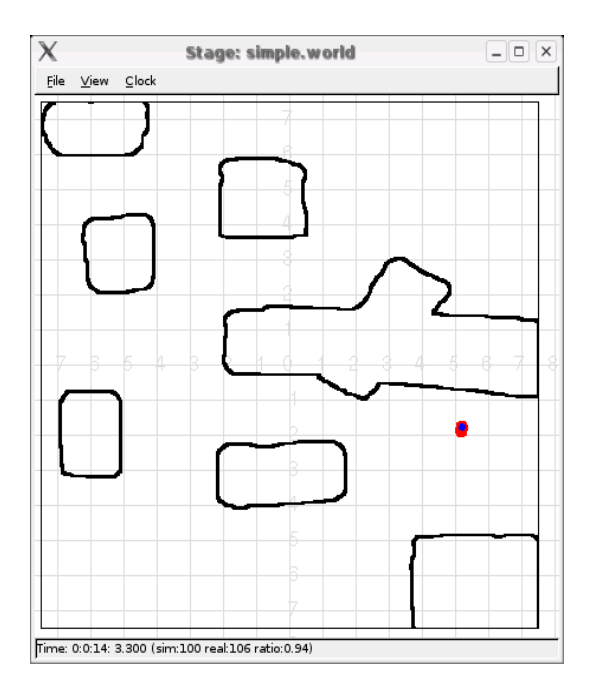

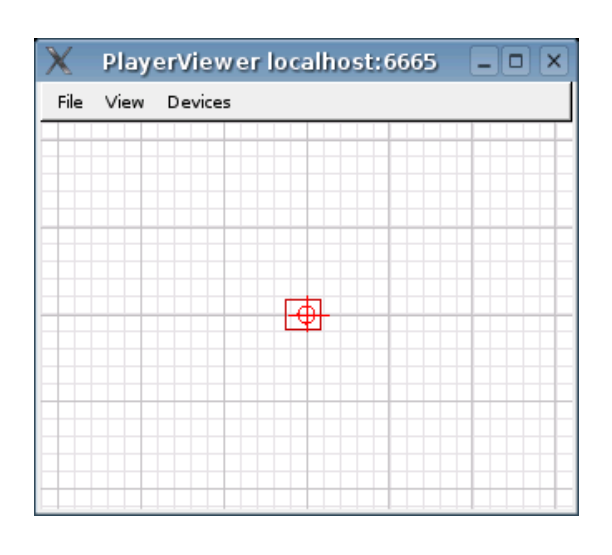

Stage (simple.cfg) Playerv

Um erro comum na hora de executar o stage é a falta do arquivo "rbg.txt":

```
Registering driver 
Player v.3.0.2 
* Part of the Player/Stage/Gazebo Project [http://playerstage.sourceforge.net]. 
* Copyright (C) 2000 - 2009 Brian Gerkey, Richard Vaughan, Andrew Howard, 
* Nate Koenig, and contributors. Released under the GNU General Public License. 
* Player comes with ABSOLUTELY NO WARRANTY. This is free software, and you 
* are welcome to redistribute it under certain conditions; see COPYING 
* for details. 
invoking player_driver_init()... 
Stage driver plugin init 
** Stage plugin v3.2.2 ** 
* Part of the Player Project [http://playerstage.sourceforge.net] 
* Copyright 2000-2009 Richard Vaughan, Brian Gerkey and contributors. 
* Released under the GNU General Public License v2. 
success 
Stage plugin: 6665.simulation.0 is a Stage world 
[Loading ./simple.world][Include pioneer.inc][Include map.inc][Include sick.inc] 
Stage plugin: 6665.position2d.0 is "r0" 
Stage plugin: 6665.laser.0 is "r0.laser:0" 
Stage plugin: 6665.speech.0 is "r0" 
Stage plugin: 6665.graphics2d.0 is "r0" 
Stage plugin: 6665.graphics3d.0 is "r0" 
Listening on 6665 
Listening on ports: 6665
```
Neste caso, é necessário copiar o arquivo rgb.txt para a pasta /usr/X11R6/lib/X11.

## **3 – Biblioteca Player C (cliente)**

#### **3.1 - Client**

 O cliente Player é uma bilbioteca de funções que permite a comunicação entre o programa que controla o robô e o servidor (robô real ou simulado). O cliente Player é utilizado para se enviar instruções e obter dados do servidor, por exemplo: posição do robô, leitura do laser, leitura dos sonares e etc. As principais funções do cliente são:

playerc\_client\_t \* playerc\_client\_create (playerc\_mclient\_t \*mclient, const char \*host, int port)

Cria um objeto do tipo cliente para ser conectado ao servidor no endereço "host" e na porta "port".

void playerc\_client\_destroy (playerc\_client\_t \*client)

Destroi o objeto cliente.

int playerc\_client\_connect (playerc\_client\_t \*client)

Conecta o cliente ao servidor.

int playerc\_client\_disconnect (playerc\_client\_t \*client)

Desconecta o cliente do servidor.

void \* playerc\_client\_read (playerc\_client\_t \*client)

Solicita dados do robô e dos sensors para o servidor.

#### **3.2 - Position2d**

 O position2d é o dispositivo utilizado para se obter informações sobre a posição do robô (baseado no seu odômetro interno) e para mover o robô. A estrutura principal do position2d é:

```
struct playerc_position2d_t {
```
double px, py ; //posição (X, Y) do robô em m.

double pa; //ângulo (direção) do robô em radianos.

double vx, vy, va; //velocidade do robô em m/s e radianos/s.

 int stall; // estado dos motores. 1 para motores operando, 0 para motores pausados }

Estrutura auxiliar:

struct player\_pose\_t {

 double px, py, pa ; //posição (X, Y) do robô em m e orientação em radianos. }

Principais funções para a operação do position2d:

playerc\_position2d\_t \* playerc\_position2d\_create (playerc\_client\_t \*client, int index)

Cria um objeto do tipo position2d, dados o cliente player e o índice (normalmente 0).

void playerc\_position2d\_destroy (playerc\_position2d\_t \*device)

Destroi um objeto do tipo position2d.

int playerc\_position2d\_subscribe (playerc\_position2d\_t \*device, int access)

Conecta ao objeto position2d. O acesso deve ser 'PLAYERC\_OPEN\_MODE'.

int playerc\_position2d\_unsubscribe (playerc\_position2d\_t \*device)

Desconecta o objeto position2d do robô.

int playerc\_position2d\_enable (playerc\_position2d\_t \*device, int enable)

Ativa os motores do robô para a operação, quando enable = 1.

int playerc\_position2d\_set\_cmd\_vel (playerc\_position2d\_t \*device, double vx, double vy, double va, int state)

Movimenta o robô em uma velocidade definida, onde vx corresponde a velocidade com que o robô se move para a frente e, va a velocidade rotacional, (vy não é utilizado na maioria dos robôs) e state deve ser 1.

int playerc\_position2d\_set\_odom (playerc\_position2d\_t \*device, double px, double py, double pa)

Altera as informações do odômetro.

int playerc\_position2d\_set\_cmd\_pose (playerc\_position2d\_t \*device, px, py, pa, int state)

Define uma posição a ser alcançada pelo robô.

int playerc\_position2d\_set\_cmd\_pose\_with\_vel (playerc\_position2d\_t \*device, player\_pose\_t pos, player\_pose\_t vel, int state)

Define uma posição a ser alcançada pelo robô e a velocidade a ser utilizada. É importante ressaltar que as duas funções anteriores apenas tentam conduzir o robô até o ponto determinado, sem desviar de obstáculos no caminho. Para incluir o desvio automático de obstáculos, é necessário usar position2d e o laser (ou o sonar) através do driver "vfh", criando um novo position2d. O vfh deve ser definido no arquivo de configuração do Player.

Para se controlar o robô simulado através de um programa, a biblioteca cliente do Player deve ser incluída. Segue o exemplo de um programa que move o robô.

```
#include <stdio.h> 
#include <libplayerc/playerc.h> 
int main(int argc, const char **argv) 
\left\{ \right. int i; 
   //Cliente para conexão com o servidor 
  playerc_client_t *client; 
   //Objeto para conexão com o odômetro 
 playerc position2d t *position2d;
   //Conecta ao servidor no endereço "localhost", na porta 6665 (default) 
   client = playerc_client_create(NULL, "localhost", 6665); 
   if (playerc_client_connect(client) != 0) 
   { 
    fprintf(stderr, "error: %s\n", playerc error str());
    return -1; 
   } 
   //Conecta ao odômetro 
  position2d = playerc_position2d_create(client, 0); 
   if (playerc_position2d_subscribe(position2d, PLAYERC_OPEN_MODE) != 0) 
\{ fprintf(stderr, "error: %s\n", playerc_error_str()); 
    return -1; 
   } 
   //Ativa os motores do robô 
  playerc_position2d_enable(position2d, 1); 
   //Comando para o robô se mover para frente a 0,2m/s e rotacionar a 0.4rad/s 
  playerc_position2d_set_cmd_vel(position2d, 0.2, 0, 0.4, 1); 
  for (i = 0; i < 400; i++)\{ //Recebe dados do servidor 
    playerc_client_read(client); 
     //Mostra a posição do robô 
   printf("position : %f %f %f\n", position2d->px, position2d->py, \
    position2d->pa); 
   } 
   //Desconecta do odômetro e do servidor 
  playerc_position2d_unsubscribe(position2d);
  playerc_position2d_destroy(position2d);
  playerc_client_disconnect(client); 
  playerc_client_destroy(client); 
   return 0; 
}
```
Para compilar o código acima, basta salvá-lo como test.c e executar o seguinte comando:

gcc test.c -o test -I/usr/local/include/player-3.0 -L/usr/local/lib -lplayerc

Para executar o programa compilado (e fazer o robô se mover):

./test

**3.3 - Laser** 

 O LASER é um sensor que mede a distância entre o robô e os obstáculos ao seu redor. O laser cobre um campo 180 graus, com 180 ou 360 leituras (leituras a cada 1 grau ou a cada meio grau), dependendo da configuração utilizada no servidor.

A distância máxima que pode ser lida do laser é, normalmente, 8m em ambientes fechados. O laser pode ser configurado para a distância máxima de 80m para a utilização em ambiente externos.

A estrutura principal do laser é:

struct playerc laser t {

int scan\_count; //número de leituras do laser.

 double scan[scan\_count][2]; // [0] distância até obstáculo em m e [1] ângulo da leitura em radianos.

}

Principais funções para a operação do laser:

playerc\_laser\_t \* playerc\_laser\_create (playerc\_client\_t \*client, int index) Cria um objeto do tipo laser, dados o cliente player e o índice (normalmente 0). void playerc\_laser \_destroy (playerc\_laser \_t \*device) Destroi um objeto do tipo laser. int playerc\_laser\_subscribe (playerc\_laser\_t \*device, int access) Conecta ao objeto laser. O acesso deve ser 'PLAYERC\_OPEN\_MODE'. int playerc laser unsubscribe (playerc laser t \*device)

Desconecta o objeto laser do robô.

O exemplo a seguir ilustra a utilização do laser através da leitura dos sensores apontados para a esquerda, direita e para frente (configurado para 360 leituras).

```
#include <stdio.h> 
#include <libplayerc/playerc.h> 
int main(int argc, const char **argv) 
{ 
   int i; 
   playerc_client_t *client; 
  playerc_laser_t *laser; 
   client = playerc_client_create(NULL, "localhost", 6665); 
   if (playerc_client_connect(client) != 0) 
     return -1; 
  laser = playerc laser create(client, 0);
  if (playerc laser subscribe(laser, PLAYERC OPEN MODE))
    return -1; 
  for (i = 0; i < 10000; i++)\{playerc_client_read(client);
     //Mostra a leitura do laser, sensores 0 (esquerda), 
     //180 (frente) e 360 (direita) 
     printf("Laser: direita:%.3fm\n esquerda: %.3fm\n frente: %.3fm\n\n", 
     laser->scan[0][0], laser->scan[360][0], laser->scan[180][0]); 
   } 
  playerc_laser_unsubscribe(laser); 
  playerc_laser_destroy(laser); 
  playerc_client_disconnect(client); 
  playerc_client_destroy(client); 
   return 0; 
}
```
#### **3.3 - Sonar**

 O sonar é um sensor que mede a distância entre o robô e os obstáculos ao seu redor. Comparado ao laser, o sonar apresenta uma precisão menor, além de cobrir uma área menor. O número de sonares varia, dependendo do modelo do robô. Normalmente são utilizados 8 ou 16 sonares apontados para direções diferentes. A distância máxima que pode ser lida do sonar é de 5m.

A estrutura principal do sonar é:

```
struct playerc_sonar_t {
```
int scan\_count; //número de sensors (sonares).

double scan[scan\_count]; //distância até obstáculo em m.

```
 poses[scan_count][3]; //posição e direção de cada um dos sensores (x, y, dir) 
        em metros e graus.
```
Principais funções para a operação do sonar:

playerc\_sonar\_t \* playerc\_sonar\_create (playerc\_client\_t \*client, int index)

Cria um objeto do tipo sonar, dados o cliente player e o índice (normalmente 0).

void playerc\_sonar\_destroy (playerc\_sonar\_t \*device)

Destroi um objeto do tipo sonar.

int playerc\_sonar\_subscribe (playerc\_sonar\_t \*device, int access)

Conecta ao objeto sonar. O acesso deve ser 'PLAYERC\_OPEN\_MODE'.

int playerc\_sonar\_unsubscribe (playerc\_sonar\_t \*device)

Desconecta o objeto sonar do robô.

 As informações do sonar são obtidas através do cliente Player. O exemplo a seguir ilustra a utilização do sonar através da leitura dos sensores apontados para a esquerda, direita e para frente.

Para se testar o sonar, **é necessário** carregar o ambiente **everything.cfg** no stage, uma vez que o robô do ambiente simple.cfg não possui sonar.

```
#include <stdio.h> 
#include <libplayerc/playerc.h> 
int main(int argc, const char **argv) 
\{ int i; 
 playerc client t *client;
 playerc sonar t *sonar;
 client = playerc client create(NULL, "localhost", 6665);
 if (playerc client connect(client) != 0)
    return -1; 
 sonar = playerc sonar create(client, 0);
  if (playerc_sonar_subscribe(sonar, PLAYER_OPEN_MODE)) 
    return -1; 
 for (i = 0; i < 1000; i++)\{ playerc_client_read(client); 
    //Mostra a leitura do sonar, sensores 0 (esquerda), 4 (frente) e 7 (direita) 
  printf("Sonar: esquerda:%.3fm\n frente: %.3fm\n direita: %.3fm\n\n", 
    sonar->scan[0], sonar->scan[4], sonar->scan[7]); 
   } 
  playerc_sonar_unsubscribe(sonar); 
  playerc_sonar_destroy(sonar); 
  playerc_client_disconnect(client); 
  playerc_client_destroy(client); 
   return 0; 
}
```
#### **3.4 - Blobfinder**

O Blobfinder é um dispositivo virtual que utiliza imagens de uma câmera de vídeo para localizar objetos de cores específicas (blobs), tornando mais simples tarefas como identificar ou seguir objetos de uma determinada cor.

A estrutura de dados principal do blobfinder é:

struct playerc\_blobfinder\_t {

 unsigned int width; //largura da imagem em pixels. unsigned int height; // altura da imagem em pixels. unsigned int blobs count; // número de blobs localizados na imagem playerc\_blobfinder\_blob\_t blobs[MAX\_BLOBS]; //detalhes dos blobs detectados }

Estrutura auxiliar:

playerc\_blobfinder\_blob\_t {

 unsigned int id; //identificação do blob. unsigned int color; //cor do blob (0x00RRGGBB). unsigned int area; //área do blob na tela, em pixels. unsigned int x; //centro do blob na tela (eixo x), em pixels. unsigned int y; //centro do blob na tela (eixo y), em pixels. unsigned int left, right, bottom, top; //limites do blob na imagem, em pixels. float range; //distância aproximada do centro do blob em mm.

}

Principais funções para a operação do blobfinder:

playerc\_blobfinder\_t \* playerc\_blobfinder\_create (playerc\_client\_t \*client, int index) Cria um objeto do tipo blobfinder, dados o cliente player e o índice (normalmente 0). void playerc\_blobfinder\_destroy (playerc\_blobfinder\_t \*device) Destroi um objeto do tipo blobfinder. int playerc\_blobfinder\_subscribe (playerc\_blobfinder\_t \*device, int access) Conecta ao objeto blobfinder. O acesso deve ser 'PLAYERC\_OPEN\_MODE'. int playerc\_blobfinder\_unsubscribe (playerc\_blobfinder\_t \*device)

Desconecta o objeto blobfinder do robô.

 O exemplo a seguir mostra quantos blobs são detectados em um dado momento e a cor, tamanho e posição (x, y) do blob na tela. Também é necessário carregar o ambiente **everything.cfg**  para testar o blobfinder.

```
#include <stdio.h> 
#include <libplayerc/playerc.h> 
int main(int argc, const char **argv) 
{ 
  int i, k; 
  playerc_client_t *client; 
  playerc_blobfinder_t *bf; 
  client = playerc_client_create(NULL, "localhost", 6665); 
  if (playerc_client_connect(client) != 0) 
    return -1; 
 bf = playerc blobfinder create(client, 0);
  if (playerc blobfinder subscribe(bf, PLAYER OPEN MODE))
    return -1; 
 for (i = 0; i < 1000; i++)\{ playerc_client_read(client); 
    printf("\nNumber of blobs:%u\n",bf->blobs_count); 
   for(k = 0; k < bf->blobs_count; k++)
        printf("Blob[%u] color:%8u, area:%4u, x:%2u, y:%2u\n", 
         bf->blobs[k].id, bf->blobs[k].color, bf->blobs[k].area, bf->blobs[k].x, 
        bf->block[k],y);
   } 
  playerc_blobfinder_unsubscribe(bf); 
  playerc_blobfinder_destroy(bf); 
  playerc_client_disconnect(client); 
  playerc_client_destroy(client); 
  return 0; 
}
```
#### **3.5 - Gripper**

O gripper é um conjunto de garras mecânicas que pode ser usado para suspender e carregar pequenos objetos. A estrutura de dados principal do gripper é:

struct playerc gripper t {

int paddles\_open; //indica se as garras estão abertas.

int paddles\_closed; //indica se as garras estão fechadas.

int paddles moving; //indica se as garras estão se movendo.

int lift\_up; //indica se as garras suspensas.

int lift down; //indica se as garras abaixadas.

int lift\_moving; //indica se as garras se movendo.

int lift\_error; //indica se há algum erro ao mover as garras.

int gripper error; //indica se há algum erro com as garras.

}

Principais funções para a operação do gripper:

playerc\_gripper\_t \* playerc\_gripper\_create (playerc\_client\_t \*client, int index)

Cria um objeto do tipo gripper, dados o cliente player e o índice (normalmente 0).

void playerc\_gripper\_destroy (playerc\_gripper\_t \*device)

Destroi um objeto do tipo gripper.

int playerc\_gripper\_subscribe (playerc\_gripper\_t \*device, int access)

Conecta ao objeto gripper. O acesso deve ser 'PLAYERC\_OPEN\_MODE'.

int playerc\_gripper\_unsubscribe (playerc\_gripper\_t \*device)

Desconecta o objeto gripper do robô.

int playerc gripper set cmd (playerc gripper t \*device, cmd, arg)

Os comandos que podem ser usados como argumento (cmd) para a funçao anterior são:

GRIPopen //abre as garras

GRIPclose //fecha as garras

GRIPstop //para de movimentar as garras

LIFTup //eleva as garras

LIFTdown //abaixa as garras

LIFTstop //para de movimentar as garras

O 3º argumento (arg) deve ser 0. O exemplo a seguir mostra o robô abrindo as garras, fechando as garras (caso houver algum objeto entre as garras, ele será apanhado), movendo o robô e novamente abrindo as garras (e soltando o objeto).

```
#include <stdio.h> 
#include <libplayerc/playerc.h> 
int main(int argc, const char **argv) 
{ 
   int i, k; 
  playerc_client_t *client; 
  playerc_position2d_t *position2d;
```

```
 playerc_gripper_t *gripper; 
  client = playerc_client_create(NULL, "localhost", 6665); 
  if (playerc_client_connect(client) != 0) 
    return -1; 
  position2d = playerc_position2d_create(client, 0); 
  if (playerc_position2d_subscribe(position2d, PLAYERC_OPEN_MODE) != 0) 
\{ fprintf(stderr, "error: %s\n", playerc_error_str()); 
    return -1; 
   } 
  gripper = playerc_gripper_create(client, 0); 
  if (playerc_gripper_subscribe(gripper, PLAYER_OPEN_MODE)) 
    return -1; 
  playerc_position2d_enable(position2d, 1); 
  playerc_gripper_set_cmd(gripper, GRIPopen, 0); 
  playerc_gripper_set_cmd(gripper, GRIPclose, 0); 
 sleep(2);
  playerc_position2d_set_cmd_vel(position2d, 0.2, 0, 0, 1); 
 for (i = 0; i < 20; i++)\{ playerc_client_read(client); 
   } 
  playerc_position2d_set_cmd_vel(position2d, 0, 0, 0, 1); 
  playerc_gripper_set_cmd(gripper, GRIPopen, 0); 
  sleep(2); 
  playerc_gripper_unsubscribe(gripper); 
  playerc_gripper_destroy(gripper); 
  playerc_position2d_unsubscribe(position2d); 
  playerc_position2d_destroy(position2d); 
  playerc_client_disconnect(client); 
  playerc_client_destroy(client); 
  return 0;
```
}